# **Musique sur Thor**

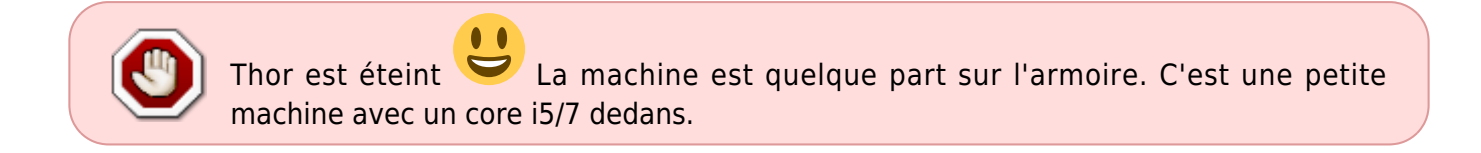

#### **MPD**

### **Connexion**

Thor est un serveur MPD<sup>[1\)](#page--1-0)</sup> avec les fichiers sur [heimdall.](https://wiki.centrale-med.fr/ginfo/heimdall) Pour pouvoir gérer la musique, il faut avoir un [client MPD.](http://mpd.wikia.com/wiki/Clients)

L'adresse de thor sur le réseau des PCs portables (10.3.16.0/24) est music.ginfo et thor.ginfo sur le réseau des machines du GInfo (10.3.14.0/24).

Le port à utiliser est le 6600.

Enjoy

#### **Ajouter de la musique**

Utilisez votre navigateur de fichiers préféré (thunar, nautolus, dolphin,…) puis ajoutez votre musique dans : smb://samba.ginfo/lan-community/music/.

Sous Windope, [\\samba.ginfo\lan-community\music](file://///samba.ginfo/lan-community/music)

# **Pulseaudio**

Pour exporter le son de votre machine sur [thor](https://wiki.centrale-med.fr/ginfo/thor) : il faut quelques paquets<sup>[2\)](#page--1-0)</sup>.

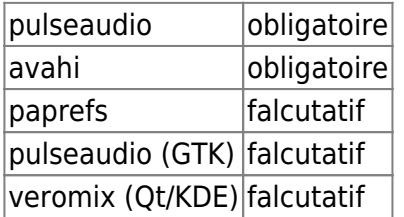

## **Avahi**

On lance le démon avahi qui va découvrir [thor](https://wiki.centrale-med.fr/ginfo/thor) : (on enable si on veut l'avoir au boot)

systemctl start avahi-daemon

### **Pulseaudio**

On lance pulseaudio (référez-vous au wiki de votre distribution car le son est un bordel sans nom sous Linux). Par exemple :

start-pulseaudio-x11

## **Paprefs**

Cocher la case Make discoverable PulseAudio network sound devices available locally. **(FIX Me!** (Ça doit aussi être faisable sans paprefs, il faut taper dans le fichier de conf de pulse).

# **PavuControl & Veromix**

Il suffit de dire à votre application d'utiliser sortie interne analogique ginfo@thor comme sortie pour votre application.

# **Règle d'or**

**Premier arrivé, premier servi** : pas plus d'un flux musical sur thor : ça casse les oreilles de tout le monde.

[1\)](#page--1-0) Music Player Daemon [2\)](#page--1-0) à installer à l'aide de votre manager de paquets préféré

From: <https://wiki.centrale-med.fr/ginfo/>- **Wiki GInfo**

Permanent link: **<https://wiki.centrale-med.fr/ginfo/musee:musique>**

Last update: **04/01/2017 19:07**

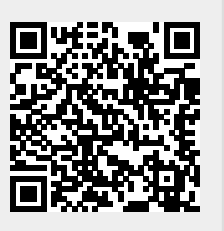